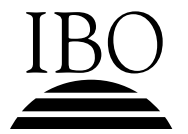

#### **FINNISH B – STANDARD LEVEL – PAPER 1 FINNOIS B – NIVEAU MOYEN – ÉPREUVE 1 FINLANDÉS B – NIVEL MEDIO – PRUEBA 1**

Monday 6 May 2002 (morning) Lundi 6 mai 2002 (matin) Lunes 6 de mayo de 2002 (mañana)

1 h 30 m

#### TEXT BOOKLET – INSTRUCTIONS TO CANDIDATES

- Do not open this booklet until instructed to do so.
- ! This booklet contains all of the texts required for Paper 1 (Text handling).
- ! Answer the questions in the Question and Answer Booklet provided.

#### LIVRET DE TEXTES – INSTRUCTIONS DESTINÉES AUX CANDIDATS

- Ne pas ouvrir ce livret avant d'y être autorisé.
- Ce livret contient tous les textes nécessaires à l'épreuve 1 (Lecture interactive).
- Répondre à toutes les questions dans le livret de questions et réponses.

#### CUADERNO DE TEXTOS - INSTRUCCIONES PARA LOS ALUMNOS

- ! No abra este cuaderno hasta que se lo autoricen.
- . Este cuaderno contiene todos los textos requeridos para la Prueba 1 (Manejo y comprensión de textos).
- ! Conteste todas las preguntas en el cuaderno de preguntas y respuestas.

#### **TEKSTI A - JUNA-AIKATAULU**

### **5 Helsinki - Sein‰joki - Vaasa**

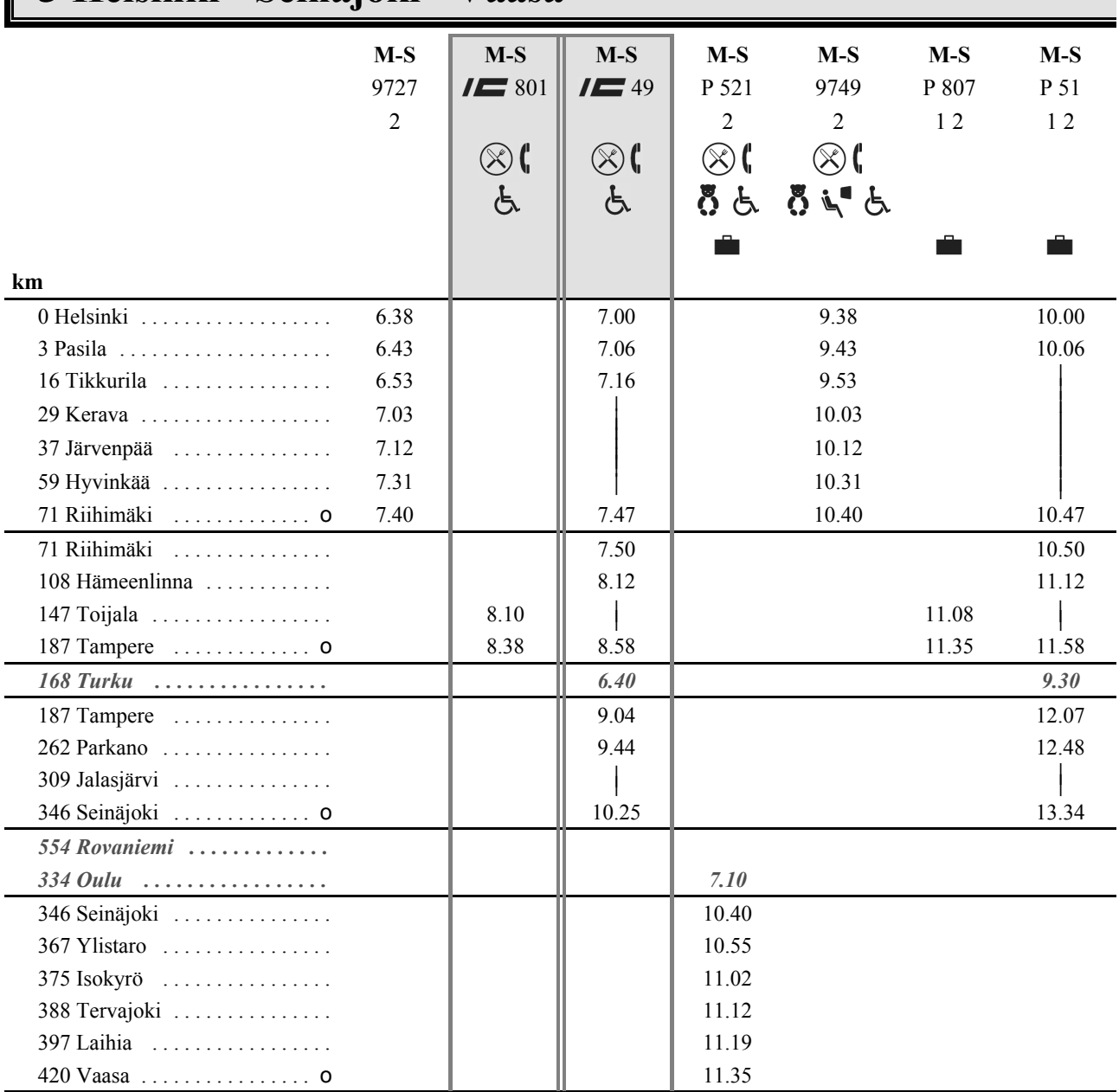

#### **Merkkien selitys**

R = pakollinen paikanvaraus (vain kansainväliset junat) = lasten puuhavaunu

- $\mathscr{L}$  = savuton juna  $\mathscr{L}$  = invavaunu
- ۳I = autojenkuljetusvaunu = ravintolavaunu
- $\sum$  = kahvilavaunu, kärrytarjoilu  $\sum$  = matkustajasatama

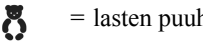

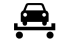

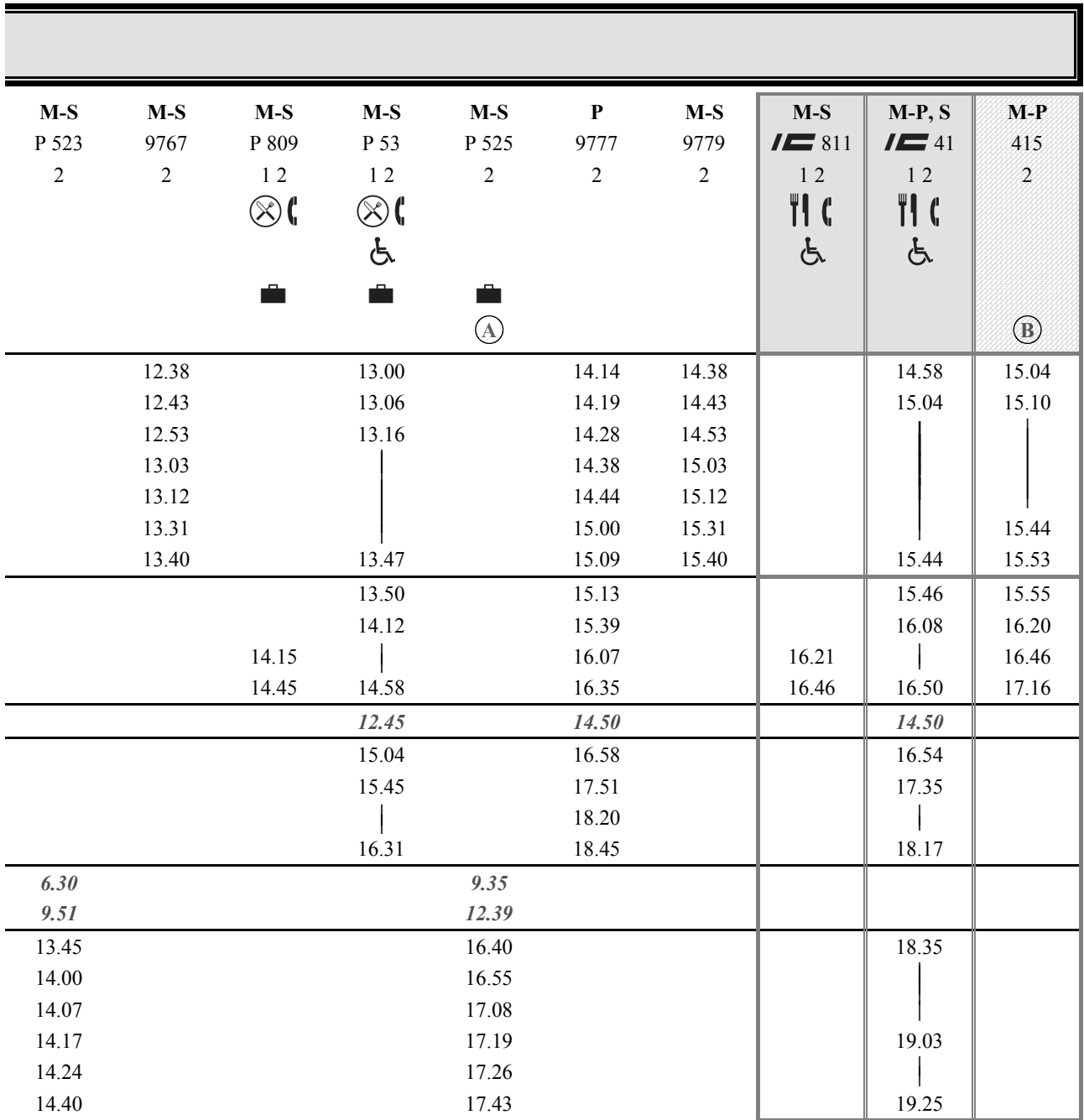

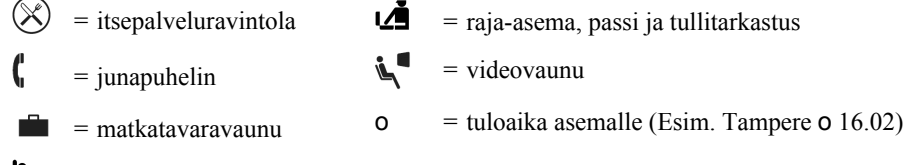

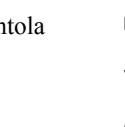

- $\bullet$  = itsepalveluravintola  $\bullet$  = raja-asema, passi ja tullitarkastus
	-
- $=$  makuuvaunu

L‰hde: VR:n kotisivu **www.vr.fi**

### *Nuoret*

# *Pitk‰t katseet*

Usein sanotaan, että nuorten täytyy kunnioittaa vanhempia ihmisiä. Näin on ollut jo tuhansia vuosia. Mutta kuka sitten kunnioittaisi nuoria? Usein kadulla kulkiessaan saa osakseen pitkiä katseita ja bussipys‰kill‰ **[ ñ 8 ñ ]** voi viereisen odottelijan kasvoilta lukea ajatuksen: mihin tämä maailma onkaan menossa? Kauppajonossa kassa muistaa aina vilkaista, ettei **[ ñ 9 ñ ]** taskuista vain löydy jotakin sinne kuulumatonta.

Vanha hyv‰ ohje sanoo: **[ ñ 10 ñ ]** muita niin kuin haluaisit itse‰si **[ ñ 11 ñ ]**. Molemminpuolinen kunnioitus poistaisi turhat ennakkoluulot, ja ehkä oppisimme paremmin **[ ñ 12 ñ ]** toisiamme **[ ñ 13 ñ ]** huolimatta.

Meidän mummomme ja vaarimme ovat olleet joskus nuoria. Miten heihin **[ ñ 14 ñ ]** silloin? Toistuuko sama kaava?

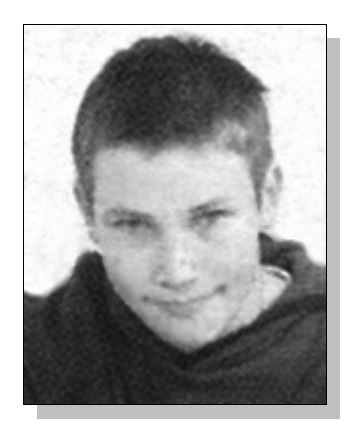

Simo Vilhunen esse 11.10.2001

NETTI & KƒNNY

### Sähköpostiryhmät luovat verkostoja

#### **E** Ryhmän perustaminen onnistuu ilmaiseksi internetissä

**<sup>1</sup>** Mit‰ yhteist‰ on brasilialaisen taistelutanssin capoeiran harrastajilla ja ensi viikolla järjestettävillä sodanvastaisilla mielenosoituksilla? Ent‰ sukututkijoilla, Akateemisella kiuasseuralla ja Vauvakassi-liikkeellä?

**<sup>2</sup>** Kaikkiin liittyy asiasta kiinnostuneiden ihmisten verkosto, joka pitää toisiinsa yhteyttä sähköpostilistan avulla. Käytössä on yksi osoite, jonka kautta viestit välittyvät kymmenille tai sadoille listalaisille.

 $\bullet$  Helppokäyttöinen sähköpostiryhmä sopii hyvin kansalaistoiminnan välineeksi tai vaikka oman sählyjoukkueen treeneistä sopimiseen.

**4** Sotaa vastaan -sähköpostilista perustettiin kuun alussa. Nyt tulevien rauhantapahtumien suunnitteluun osallistuu satakunta ihmistä.

**5** Suomalaisen sähköpostikulttuurin varsinainen menestystarina on nuorten äitien perustama Vauvakassi-liike, joka kerää avustuspaketteja Venäjän Karjalan lapsiperheille. Verkosto pysyy kasassa sähköpostilistojen avulla.

**<sup>6</sup>** "Listojen kautta tieto leviää nopeasti. Lisäksi ne ovat halpa keino tiedottaa", summaa Sotaa vastaan -listan perustaja **Juhani** Lohikoski. Hän toimii moderaattorina eli ylläpitäjänä "ehkä vähän liiankin monen" kansalaisjärjestön listalla.

 $\bullet$  "Korvaamaton", luonnehtii Vauvakassiyhdistyksen aktiivi **Sanna Rytkönen** sähköpostin merkitystä toiminnan pyörittämisessä.

 $\bullet$  Pitkien välimatkojen maassa listojen sosiaalinen merkitys on suuri. Ne murtavat kaupungin ja maaseudun rajoja. "Paikkakunnilta, joissa ei tapahdu niin paljoa, osallistutaan aktiivisesti keskusteluihinî, Lohikoski kuvailee.

 $\bullet$  "Meillä on mukana ihmisiä, jotka asuvat hyvinkin syrjässä, mutta ovat oman paikkakuntansa yhteyshenkilöitä keräyksissä. Voin kuvitella, miten yksinäistä se olisi ilman listoja!" Rytkönen sanoo.

 **Kuka tahansa** voi perustaa uuden sähköpostiryhmän omaan käyttöön esimerkiksi nettiyhtiö Yahoon ilmaispalvelussa Yahoo Groupsissa. Vähemmän tunnettu mutta vastaava palvelu on SmartGroups.

 $\bullet$  Ryhmän luominen on suhteellisen helppoa, kunhan osaa englantia ja ymmärtää sähköpostin käytön perusteet.

**<sup>12</sup>** Yahoo-s‰hkˆpostiosoitetta ei vaadita sen enempää listan käyttäjiltä kuin sen perustajaltakaan.

Yahoo Groupsin edelt‰j‰‰, eGroupsia, pystyi **<sup>13</sup>** käyttämään myös suomeksi. Tämä ilo jäi kuitenkin historiaan, kun Yahoo osti pienemmän kilpailijansa. "Se kyllä harmittaa. Monille meidän jäsenille kieli on ongelma" Sanna Rytkönen sanoo. Hänen mukaansa Yahoon toimintaidean kuitenkin oppii muutamalla käyttökerralla.

**Postituslistan** ohella sekä Yahoo että Smart-Groups tarjoavat joukon lisäpalveluita, jotka on koottu listan käyttäjien yhteiselle verkkosivulle. Sinne voi perustaa kalenterin tai tallettaa kuva-, teksti tai äänitiedostoja.

Lis‰ksi kaikki listalle l‰hetetyt viestit **<sup>15</sup>** arkistoituvat kotisivulle, joten niitä ei tarvitse tallettaa omalle koneelle.

**16** Ilmaispalvelujen huono puoli on, että joka viestin hännässä roikkuu mainospala: linkki milloin minkäkin firman sivuille.

Noora Jokinen HS 17.10.2001

#### **TEKSTI D**

## Näin syntyy sähköpostiryhmä

#### **A.**

Jos et ole aikaisemmin käyttänyt Yahoota, rekisteröidy käyttäjäksi osoitteessa www.yahoogroups.com. Valitse itsellesi käyttäjätunnus ja salasana. Ohjelma haluaa tietää myös sähköpostiosoitteesi ja muita tietoja, kuten sukupuolen, ammatin ja kielen. Sähköpostiosoitteen kertominen on välttämätöntä, muita kohtia pystyy ohittamaan.

#### **C.**

Aloita painikkeella, jossa lukee "start a group". Keksi sitten ryhmällesi nimi ja sähköpostiosoite, jonka pitää olla mallia papukaijaharrastajat $(\widehat{a})$ yahoogroups.com.

Kirjoita myös ryhmäsi kuvaus: kenelle ryhmä on tarkoitettu ja mihin sitä käytetään. Kuvaus tulee näkyviin ryhmän kotisivulle.

#### **E.**

Voit jo ryhmää luodessasi liittää siihen ihmisiä (sähköpostiosoitteita) tai kutsua heitä jäseneksi. Listalle liitetyt saavat omaan sähköpostiinsa tervetuloilmoituksen, kutsutut taas viestin, johon vastaamalla pääsevät listan jäseneksi.

#### **B.**

Kun olet rekisteröitynyt, saat siitä vahvistuksen sähköpostiisi. Tämän jälkeen pääset aloittamaan ryhmän perustamisen.

#### **D.**

Ohjelma tarjoaa valittavaksi joukon vaihtoehtoja. Rastita sen mukaan, millaisen listan haluat. Siis: Haluatko että lista on internetissä kaikkien nähtävissä vai piilossa vain ryhmäläisten tiedossa? Voiko jäseneksi liittyä kuka tahansa vai haluatko hyväksyä itse jokaisen jäsenen? Voiko postia lähettää kuka tahansa, pelkästään listan jäsenet vai pelkästään sinä itse?

#### **F.**

Voit milloin vain muokata ryhmiesi tietoja My Groups −sivullasi. Sivulle pääset, kun kirjoittaudut sisään Yahoo Groupsiin.

Helsingin Sanomat 17.10.2001